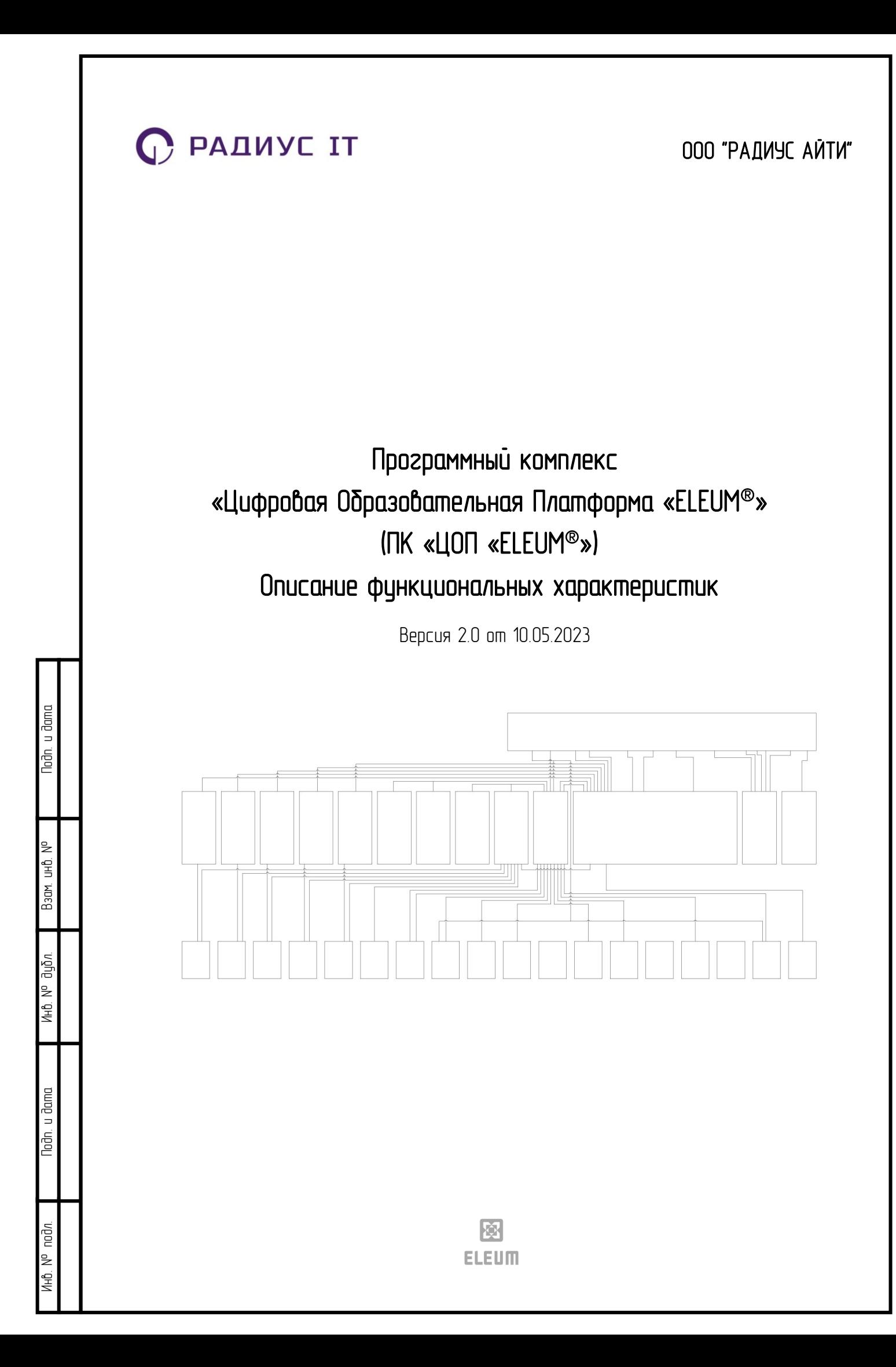

## Описание функциональных характеристик программного комплекса «ЦОП «ELEUM®»

ПК «ЦОП «ELEUM®» предназначен для:

– обучения электротехнического персонала навыкам по эксплуатации цифровых устройств релейной защиты и противоаварийной автоматики, работающих в соответствии со стандартом МЭК 61850;

– приобретения навыков выполнения оперативных переключений в нормальном и аварийном режимах работы на оборудовании, работающем по протоколу МЭК 61850;

– повышения общего качества обучения электротехнического персонала.

Архитектура продукта и его компонентов (модулей):

ПК «ЦОП «ELEUM®» строится на основе клиент-серверной архитектуры, имеет клиентскую часть на основе веб-интерфейса и ориентирован на многопользовательский режим работы. Пользователи имеют возможность работать с ПК при помощи следующих основных браузеров: Safari, Google Chrome, Firefox, Opera.

Инфраструктурные модули:

Сервер приложений, веб-сервер, система управления базами данных.

Функциональные модули:

Nodn. u dama

uHO. Nº

Модуль интеграции (SCADA), модуль Администрирования, модуль Обучения, модуль Тестирования ( Рисунок 1 – [Функциональная структура ПК «ЦОП «ELEUM](#page-2-0)®»).

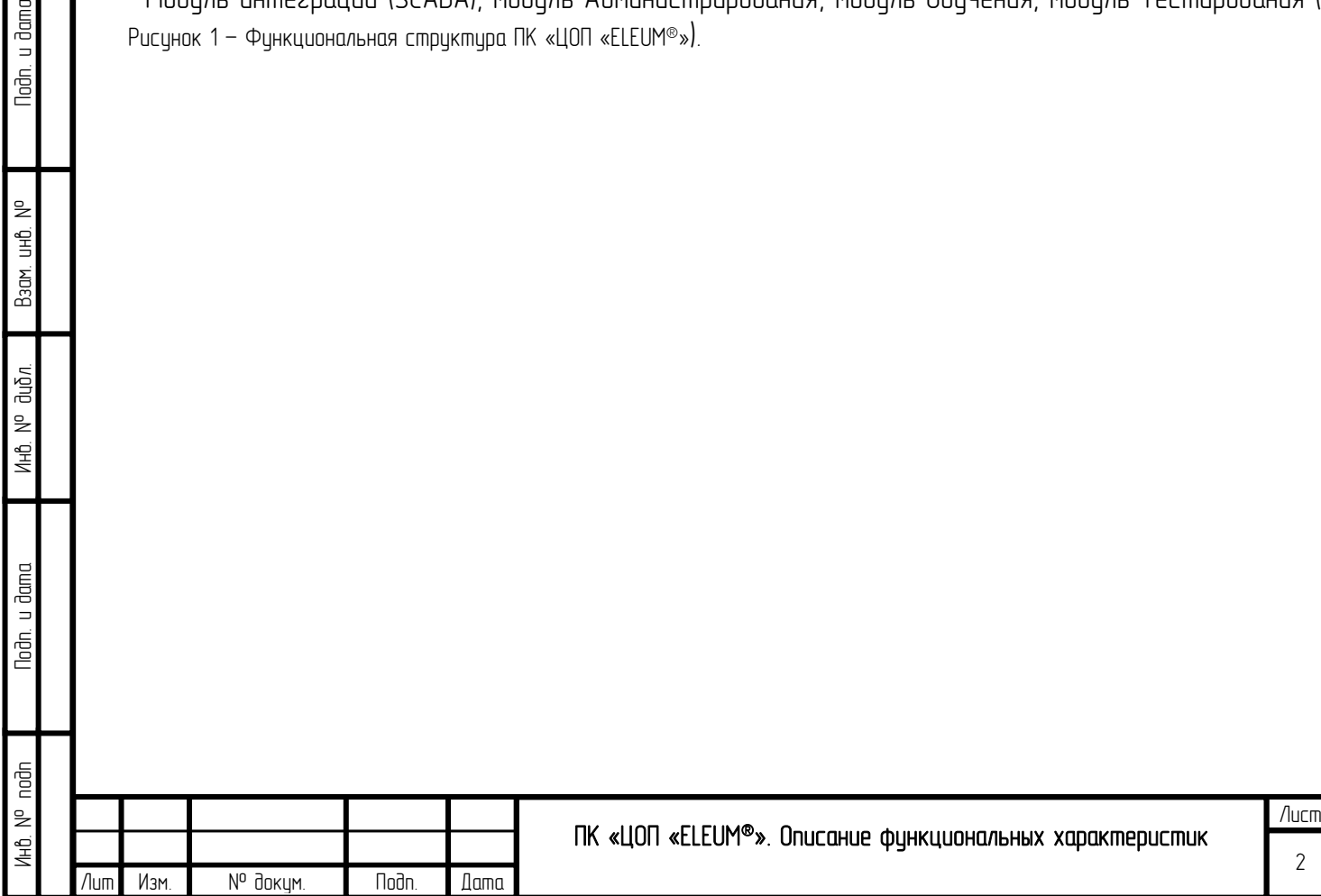

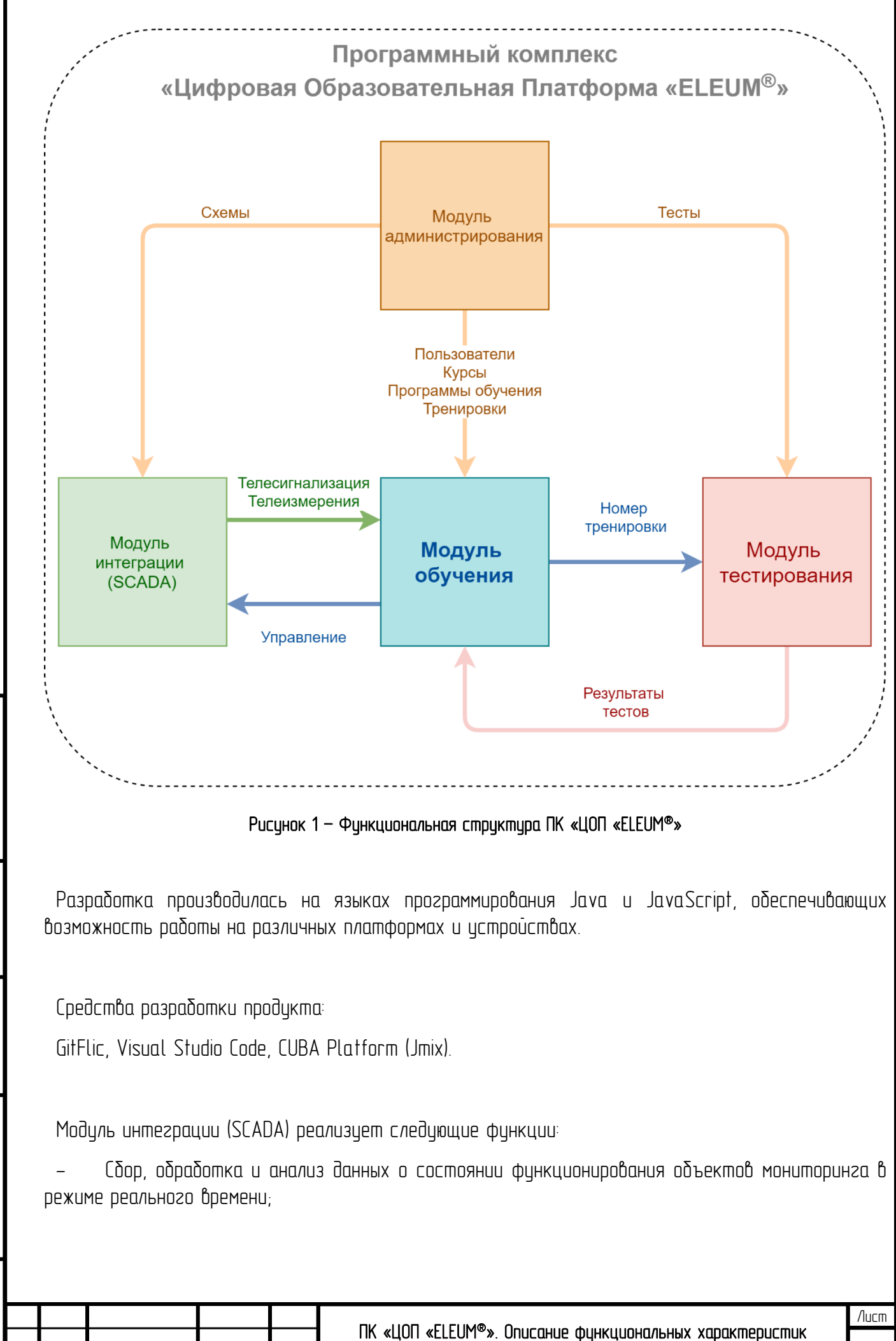

Инв. № подп II Подп. и дата в Инв. № дибл. — Взам. инв. № — Подп. и дата<br>Инв. №

**VHÔ. Nº** 

 $u$  dama

Toðn.

nođn  $\geq$ 

аибл.

u Jama

<span id="page-2-0"></span>notn.

을  $\frac{1}{2}$ Взам.

Изм. № докум. Подп. Дата

3

Визуализация данных мониторинга в информационной системе, с отображением рабочего состояния систем и их параметров;

Дистанционное управление объектами в режиме реального времени;

Оповещение в режиме реального времени в случае возникновения нештатной, критической или тревожной ситуации на объекте мониторинга;

- Ведение журналов аварий, событий, действий операторов;
- Обмен данными с внешними системами и приложениями;
- Поддержка протоколов энергетических международных стандартов: МЭК-60870 и МЭК-61850.

Модуль Администрирования – программный модуль, обеспечивающий управление пользователями и ролями программного комплекса:

• контроль доступа, основанный на ролях, с возможностью их настройки;

• учебный каталог с общедоступными и скрытыми/доступными только части участников курсами;

- история пользовательских попыток ответов (протоколов тренировок и экзаменов);
- наличие встроенного конструктора тестов;
- наличие встроенного конструктора курсов.

Для использования ЦОП «ELEUM» предусмотрены три группы пользователей:

- Администратор;
- Преподаватель;
- Студент.

Nodn. u dama

UHÔ. Nº

 $B$ зам.

Инв. № дибл.

loðn. u ðama

 $\frac{1}{2}$ 

Администратор создает пользователей ЦОП «ELEUM», присваивает им роли преподавателей и студентов, формирует группы обучения, привязывает курсы обучения к группам, добавляет в них студентов и преподавателя.

Преподаватель организует процесс обучения: выбирает курсы, схемы и программы, проводит демонстрацию экрана студентам, а также осуществляет контроль прохождения программ обучения через экзамен.

Обучаемый (студент) может запускать доступные ему курсы, схемы и программы тренировок.

Общие алгоритмы действий пользователей представлены ниже (Рисунок 2 - [Общие алгоритмы](#page-4-0)  [действий пользователей различных типов](#page-4-0)).

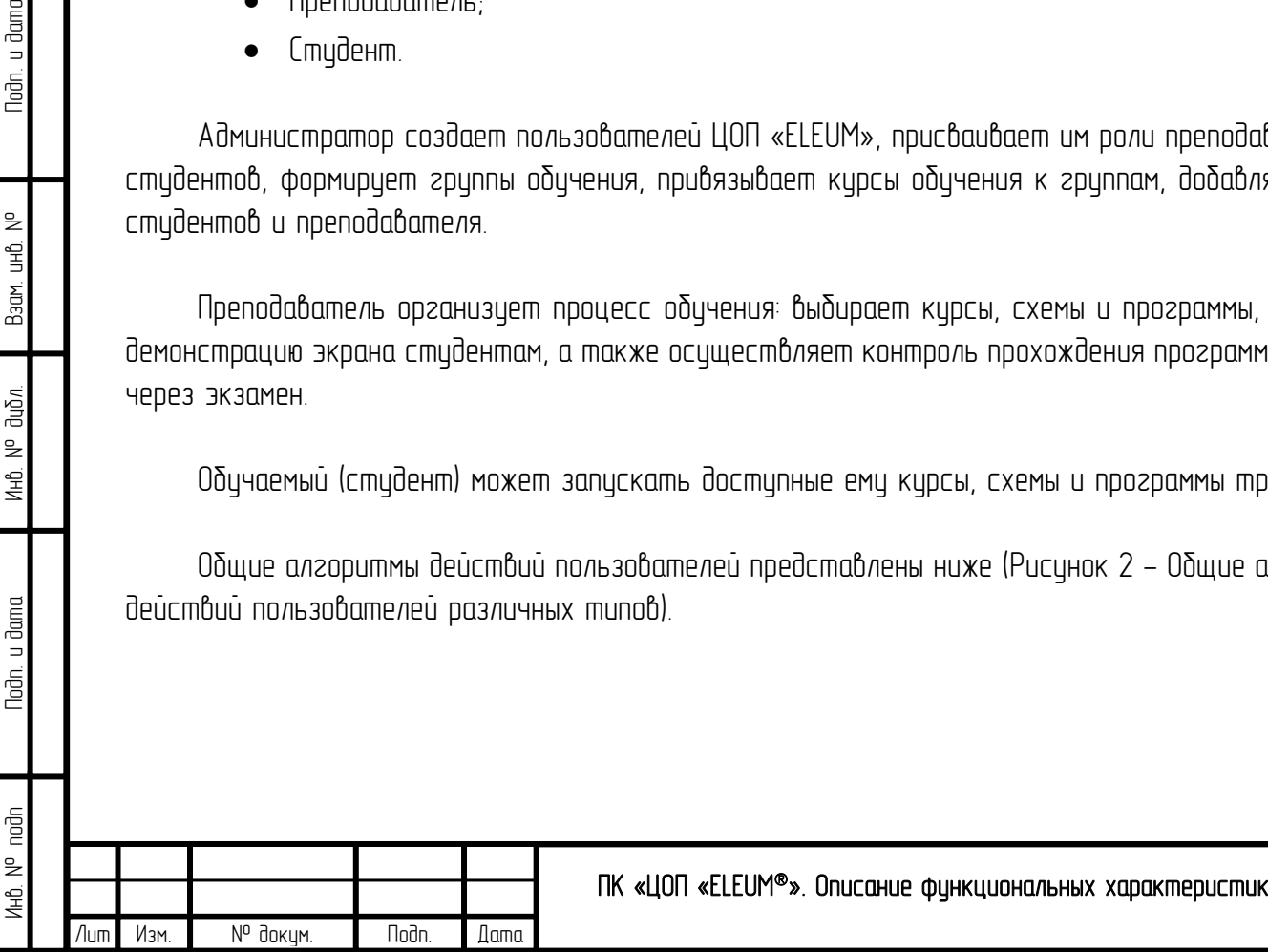

Лист

<span id="page-4-0"></span>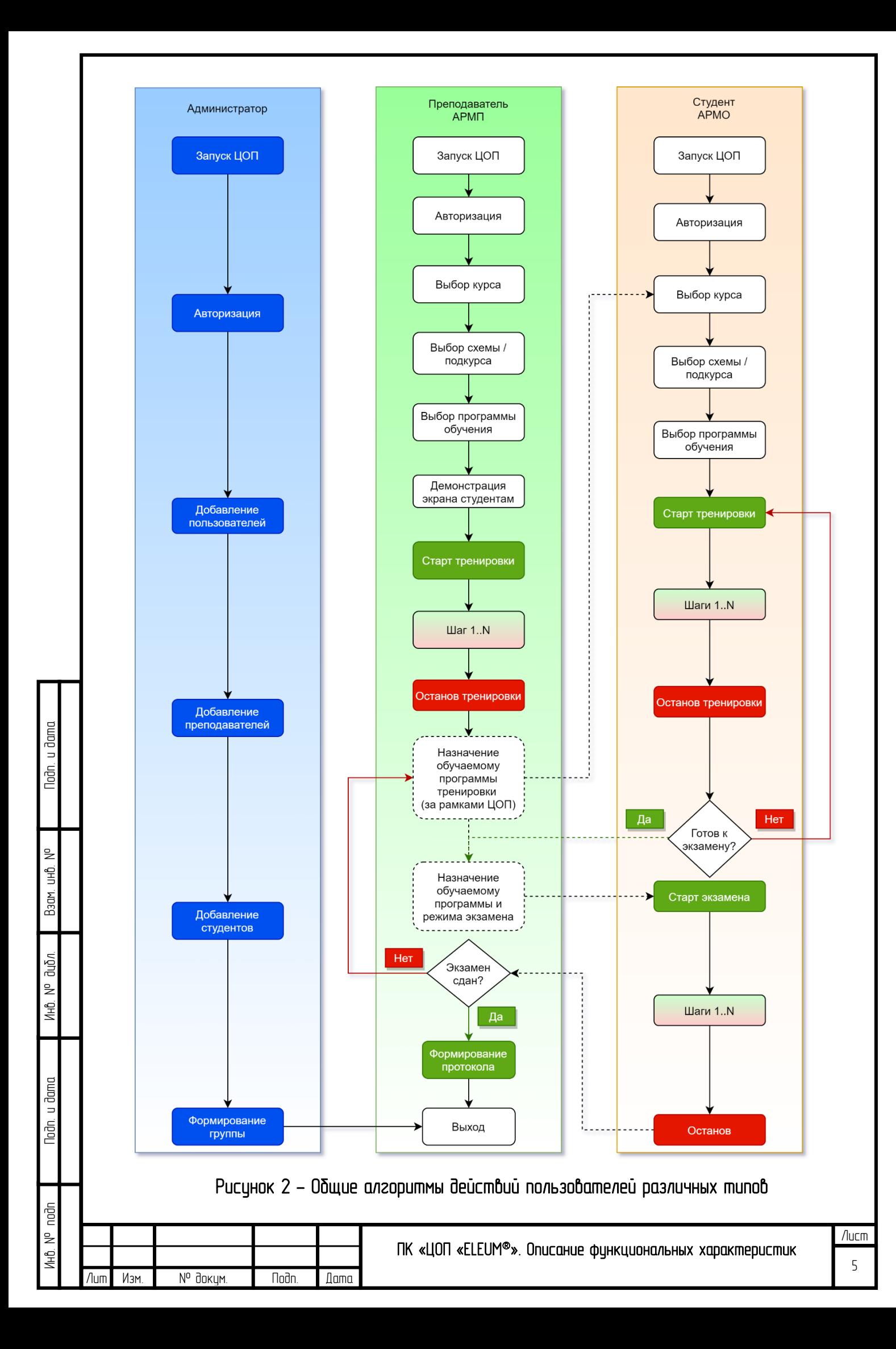

Модуль Обучения – В данном окне пользователю предоставляется возможность выбора одного из курсов обучения, к которым у него есть доступ:

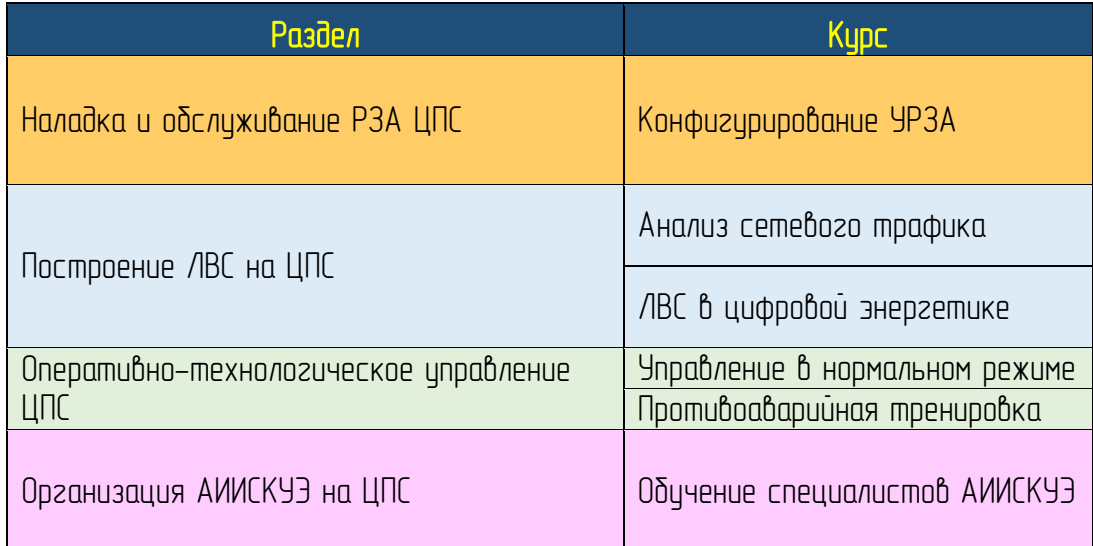

Следует учитывать, что в ЦОП «ELEUM» реализован виртуальный режим работы мнемосхем.

В виртуальном режиме все элементы схемы представляют собой цифровые двойники устройств ЦПС, а данные и сигналы систем ТС, ТУ и ТИ имитируются программным обеспечением ЦОП «ELEUM».

На мнемосхеме предусмотрено управление коммутационными аппаратами – выключателями, разъединителями и заземляющими ножами. Для управления необходимо нажать правой кнопкой мыши

Для каждой мнемосхемы определен перечень программ обцчения. Перед запуском тренировки необходимо выбрать необходимую программу из выпадающего списка в верхней части мнемосхемы на КА и выбрать действие «Включить» или «Отключить».

loðn. u ðama

UHÔ. Nº

Взам.

Инв. № дибл.

Далее необходимо пройти программу обучения, последовательно выполняя действия этапов программы, указанных в нижней сплит-панели тренировки.

Результаты прохождения программ обучения независимо от режима «Тренировка» или «Экзамен» сохраняются автоматически и доступны преподавателю в соответствующем журнале.

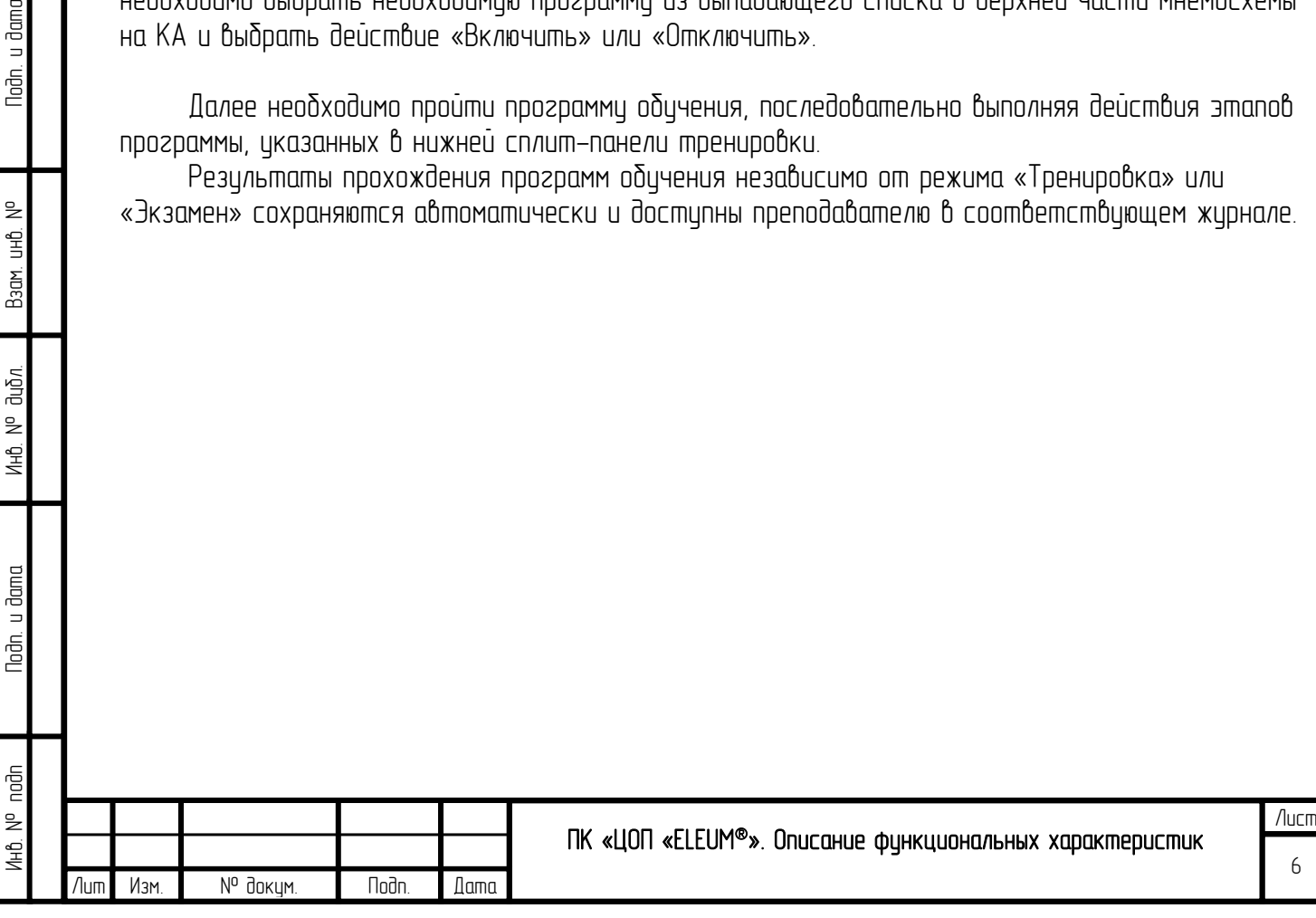